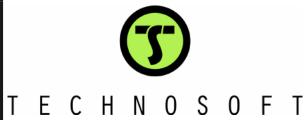

# IO iPOS360x

v1.0C I/O Board for iPOS360x Intelligent Servo Drives **Intelligent Drives** 

# Technical Reference

© Technosoft 2011

# **TECHNOSOFT**

# IO-iPOS360x Technical Reference

P091.084.IO-iPOS360x.UM.0911

#### Technosoft S.A.

Avenue des Alpes 20 CH-2000 NEUCHATEL Switzerland

Tel.: +41 (0) 32 732 5500 Fax: +41 (0) 32 732 5504

contact@technosoftmotion.com www.technosoftmotion.com

#### **Read This First**

Whilst Technosoft believes that the information and guidance given in this manual is correct, all parties must rely upon their own skill and judgment when making use of it. Technosoft does not assume any liability to anyone for any loss or damage caused by any error or omission in the work, whether such error or omission is the result of negligence or any other cause. Any and all such liability is disclaimed.

All rights reserved. No part or parts of this document may be reproduced or transmitted in any form or by any means, electrical or mechanical including photocopying, recording or by any information-retrieval system without permission in writing from Technosoft S.A.

The information in this document is subject to change without notice.

#### **About This Manual**

This book is a technical reference manual for the IO-iPOS360x I/O extension board version 1.0C that is included in the iPOS360x intelligent servo drives Starter Kits.

Paragraph 2.4 shows how to quickly identity the IO-iPOS360x version. If your IO-iPOS360x is version 1.0B, please refer to the IO-iPOS360x Technical Reference Manual with p/n: P091.084.IO-iPOS360x.UM.0711, that can be freely downloaded from Technosoft web page.

#### **Notational Conventions**

This document uses the following conventions:

iPOS360x - any iPOS3602 or iPOS3604 drive that can be connected to this I/O extension

iPOS360x VX - iPOS3602 VX-CAN and iPOS3604 VX-CAN drives

iPOS360x MX - iPOS3602 MX-CAN and iPOS3604 MX-CAN drives

TML - Technosoft Motion Language

#### Related Documentation

- iPOS360x VX Technical Reference (part no. P091.028.iPOS360x.VX.UM.xxxx) describes the hardware installation of the iPOS360x VX family of intelligent servo drives including the technical data, the connectors and the wiring diagrams needed for installation and an overview of the setup steps and motion programming options
- iPOS360x MX Technical Reference (part no. P091.028.iPOS360x.MX.UM.xxxx) describes the hardware installation of the iPOS360x MX family of intelligent servo drives including the technical data, the connectors and the wiring diagrams needed for installation and an overview of the setup steps and motion programming options
- Help of the EasySetUp software describes how to use EasySetUp to quickly setup any Technosoft drive for your application using only 2 dialogues. The output of EasySetUp is a set of setup data that can be downloaded into the drive EEPROM or

- saved on a PC file. At power-on, the drive is initialized with the setup data read from its EEPROM. With EasySetUp it is also possible to retrieve the complete setup information from a drive previously programmed. EasySetUp includes a firmware programmer with allows you to update your drive firmware to the latest revision. EasySetUp can be downloaded free of charge from Technosoft web page
- Motion Programming using EasyMotion Studio (part no. P091.034.ESM.UM.xxxx) describes how to use the EasyMotion Studio to create motion programs using in Technosoft Motion Language (TML). EasyMotion Studio platform includes EasySetUp for the drive/motor setup, and a Motion Wizard for the motion programming. The Motion Wizard provides a simple, graphical way of creating motion programs and automatically generates all the TML instructions. With EasyMotion Studio you can fully benefit from a key advantage of Technosoft drives their capability to execute complex motions without requiring an external motion controller, thanks to their built-in motion controller. A demo version of EasyMotion Studio (with EasySetUp part fully functional) can be downloaded free of charge from Technosoft web page
- iPOS CANopen Programming (part no. P091.063.iPOS.UM.xxxx) explains how to program the iPOS drives using CANopen protocol and describes the associated object dictionaries for the supported profiles
- TML\_LIB v2.0 (part no. P091.040.v20.UM.xxxx) explains how to program in C, C++,C#, Visual Basic or Delphi Pascal a motion application for the Technosoft intelligent drives using TML\_LIB v2.0 motion control library for PCs. The TML\_lib includes ready-to-run examples that can be executed on Windows or Linux (x86 and x64).
- **TML\_LIB\_LabVIEW v2.0** (part no. P091.040.LABVIEW.v20.UM.xxxx) explains how to program in **LabVIEW** a motion application for the Technosoft intelligent drives using TML\_LIB\_Labview v2.0 motion control library for PCs. The TML\_Lib\_LabVIEW includes over 40 ready-to-run examples.
- TML\_LIB\_S7 (part no. P091.040.S7.UM.xxxx) explains how to program in a PLC Siemens series S7-300 or S7-400 a motion application for the Technosoft intelligent drives using TML\_LIB\_S7 motion control library. The TML\_LIB\_S7 library is IEC61131-3 compatible.
- TML\_LIB\_CJ1 (part no. P091.040.CJ1.UM.xxxx) explains how to program in a PLC Omron series CJ1 a motion application for the Technosoft intelligent drives using TML\_LIB\_CJ1 motion control library for PCs. The TML\_LIB\_CJ1 library is IEC61131-3 compatible.
- **TML\_LIB\_X20** (part no. P091.040.X20.UM.xxxx) explains how to program in a B&R PLC series X20 a motion application for the Technosoft intelligent drives using TML\_LIB\_X20 motion control library for PCs. The TML\_LIB\_X20 library is **IEC61131-3 compatible**
- **TechnoCAN** (part no. P091.063.TechnoCAN.UM.xxxx) presents TechnoCAN protocol an extension of the CANopen communication profile used for TML commands

# If you Need Assistance ...

| If you want to                                            | Contact Technosoft at                            |
|-----------------------------------------------------------|--------------------------------------------------|
|                                                           |                                                  |
| Visit Technosoft online                                   | World Wide Web: http://www.technosoftmotion.com/ |
|                                                           |                                                  |
| Receive general information                               | World Wide Web: http://www.technosoftmotion.com/ |
| or assistance (see Note)                                  | Email: contact@technosoftmotion.com              |
|                                                           |                                                  |
| Ask questions about product operation or report suspected | Fax: (41) 32 732 55 04                           |
| problems (see Note)                                       | Email: hotline@technosoftmotion.com              |
|                                                           |                                                  |
| Make suggestions about, or report errors in               |                                                  |
| documentation.                                            |                                                  |
|                                                           | Mail: Technosoft SA                              |
|                                                           |                                                  |
|                                                           | Buchaux 38                                       |
|                                                           | CH-2022 Bevaix, NE                               |
|                                                           | Switzerland                                      |

This page is empty

## **Contents**

| Read | This First                                                                     |    |
|------|--------------------------------------------------------------------------------|----|
| 1.   | Safety information                                                             | 1  |
| 1.1. | Warnings                                                                       | 1  |
| 1.2. | Cautions                                                                       |    |
| 2.   | Product Overview                                                               | 3  |
| 2.1. | Introduction                                                                   | 3  |
| 2.2. | Key Features                                                                   |    |
| 2.3. | IO-iPOS360x Board Dimensions                                                   | 4  |
| 2.4. | IO-iPOS360x Board Version Identification                                       |    |
| 3.   | Hardware Installation                                                          | 6  |
| 3.1. | Mounting                                                                       | 6  |
| 3.2. | Connectors                                                                     | 8  |
| 3.   | 2.1. Connectors Layout                                                         | 8  |
| 3.   | 2.2. J3 – Power supply connector                                               |    |
| 3.   | 2.3. J4 and J5 – CAN connectors                                                |    |
| 3.   | 2.4. J6 – Analog inputs connector                                              | 10 |
| 3.   | 2.5. J7 – Digital I/O connector                                                | 10 |
| 3.   | 2.6. J8 – Linear Hall, single-ended encoder and differential encoder connector | 11 |
| 3.   | 2.7. J9 – Motor supply and digital hall connector                              | 11 |
| 3.   | 2.8. J10 –Feedback extension connector                                         | 12 |
| 3.   | 2.9. J11 – RS232 connector                                                     | 13 |
| 3.3. | Jumper Settings                                                                | 13 |
| 3.4. | CAN Protocol and Axis ID Selection                                             | 15 |
| 3.5. | First Power Up                                                                 | 20 |
| Appe | ndix 1: <i>IO-iPOS360x</i> schematics                                          | 21 |
| Appe | ndix 2: iPOS360x VX Plug-in Connector Pins                                     | 22 |
| J1 ( | Connector pinout (A Side)                                                      | 22 |
|      | Connector pinout (B side)                                                      |    |

This page is empty.

#### 1. Safety information

Read carefully the information presented in this chapter before carrying out the drive installation and setup! It is imperative to implement the safety instructions listed hereunder.

This information is intended to protect you, the drive and the accompanying equipment during the product operation. Incorrect handling of the drive can lead to personal injury or material damage.

Only qualified personnel may install, setup, operate and maintain the drive. A "qualified person" has the knowledge and authorization to perform tasks such as transporting, assembling, installing, commissioning and operating drives.

The following safety symbols are used in this manual:

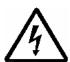

WARNING!

SIGNALS A DANGER TO THE OPERATOR WHICH MIGHT CAUSE BODILY INJURY. MAY INCLUDE INSTRUCTIONS TO PREVENT THIS SITUATION

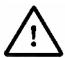

CAUTION!

SIGNALS A DANGER FOR THE DRIVE WHICH MIGHT DAMAGE THE PRODUCT OR OTHER EQUIPMENT. MAY INCLUDE INSTRUCTIONS TO AVOID THIS SITUATION

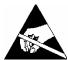

INDICATES AREAS SENSITIVE TO ELECTROSTATIC CAUTION! DISCHARGES (ESD) WHICH REQUIRE HANDLING IN AN **ESD PROTECTED ENVIRONMENT** 

#### 1.1. Warnings

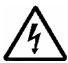

WARNING!

THE VOLTAGE USED IN THE DRIVE MIGHT CAUSE ELECTRICAL SHOCKS. DO NOT TOUCH LIVE PARTS WHILE THE POWER SUPPLIES ARE ON

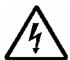

WARNING!

TO AVOID ELECTRIC ARCING AND HAZARDS, NEVER CONNECT / DISCONNECT WIRES FROM THE DRIVE WHILE THE POWER SUPPLIES ARE ON

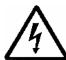

THE DRIVE MAY HAVE HOT SURFACES DURING **WARNING!** OPERATION.

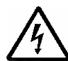

DURING DRIVE OPERATION, THE CONTROLLED MOTOR WILL MOVE. KEEP AWAY FROM ALL MOVING PARTS TO WARNING!

**AVOID INJURY** 

#### 1.2. Cautions

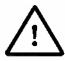

THE POWER SUPPLIES CONNECTED TO THE DRIVE **CAUTION!** MUST COMPLY WITH THE PARAMETERS SPECIFIED IN

THIS DOCUMENT

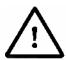

TROUBLESHOOTING AND SERVICING ARE PERMITTED **CAUTION!** 

ONLY FOR PERSONNEL AUTHORISED BY TECHNOSOFT

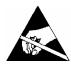

**CAUTION!** 

THE DRIVE CONTAINS ELECTROSTATICALLY SENSITIVE **COMPONENTS** WHICH MAY BE DAMAGED INCORRECT HANDLING. THEREFORE THE DRIVE SHALL BE REMOVED FROM ITS ORIGINAL PACKAGE ONLY IN AN ESD PROTECTED ENVIRONMENT

To prevent electrostatic damage, avoid contact with insulating materials, such as synthetic fabrics or plastic surfaces. In order to discharge static electricity build-up, place the drive on a grounded conductive surface and also ground yourself.

#### 2. Product Overview

#### 2.1. Introduction

The IO-iPOS360x I/O extension board is an auxiliary module allowing rapid evaluation of the iPOS360x VX or iPOS360x MX Intelligent Servo Drives.

On the IO-iPOS360x, the iPOS360x VX drives are connected directly to J1 connector, while the iPOS360x MX drives are connected to J1 via an adapter. The IO-iPOS360x also offers the possibility to connect an *iPOS360x feedback extension module* via J2 connector. The feedback extension module extends the iPOS360x range of supported motor feedback devices<sup>1</sup>.

The IO-iPOS360x offers the user an easy and direct access to the main signals available on the iPOS360x connector like: RS232 and CAN communication, motor and feedback connections, digital I/Os and analogue inputs. The IO-iPOS360x can be used in many ways starting from basic evaluation purposes up to complete implementation of motion control applications.

#### 2.2. Key Features

- Motor supply: +9.... +36 V<sub>DC</sub>
- Logic supply: +7.... +36 V<sub>DC</sub>
- Direct access to the following iPOS360x I/O signals, via screw-terminals connectors:
  - 5 digital inputs, 5-36V (compatible with NPN outputs):
    - 2 general purpose inputs: IN0 and IN1
    - o 2 limit switch inputs: IN2/LSP (positive) and IN3/LSN (negative)
    - o One Enable input: IN4/Enable
  - 4 digital outputs, 5-36V, 0.5A (NPN open-collector/TTL pull-up):
    - o 2 general-purpose outputs: OUT0 and OUT1
    - One Error output: OUT2/Error
    - One Ready output: OUT3/Ready
  - 2 analog inputs, 0-5V,12-bit used to read:
    - o One analogue Reference: REF
    - o One analogue Feedback sensor: FBDK
    - o 2 general-purpose analogue inputs
- Emulation of external inputs commutation via 4 push-buttons: connected to inputs: IN0, IN2/LSP, IN3/LSN, IN4/Enable
- Emulation of external analogue reference command via potentiometer VR1
- One DB9 connector for RS-232 communication
- Two RJ11 connectors for CAN communication

<sup>&</sup>lt;sup>1</sup> Contact Technosoft for details regarding feedback extension module availability

- 2x5 motor feedback connector accepting
  - Single-ended or RS-422 differential incremental digital encoder
  - 1Vpp differential Sine/cosine incremental encoder
  - Linear Hall sensors
- HDB15 motor feedback connector usable with the feedback extension module

#### 2.3. IO-iPOS360x Board Dimensions

Figure 2.3.1 presents the IO-iPOS360x board dimensions.

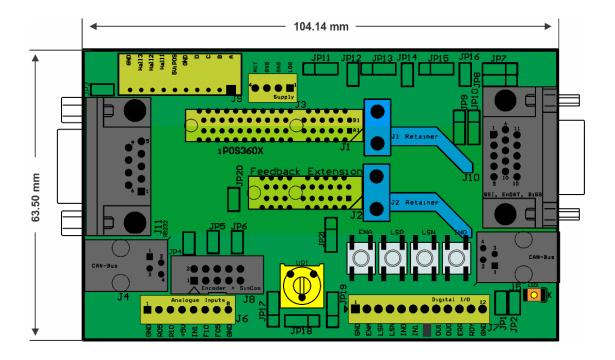

Figure 2.3.1. IO-iPOS360x board dimensions

#### 2.4. IO-iPOS360x Board Version Identification

Figure 2.4.1 shows how to identify the IO-iPOS360x board version on its back side.

This manual refers to IO-iPOS360x **version 1.0C**. If your IO-iPOS360x is version 1.0B, please refer to the IO-iPOS360x Technical Reference Manual with p/n: P091.084.IO-iPOS360x.UM.0711, that can be freely downloaded from Technosoft web page.

Version No.

Figure 2.4.1. IO-iPOS360x board version identification

## 3. Hardware Installation

### 3.1. Mounting

Press the iPOS360x VX drive into IO-iPOS360x board J1 connector until the J1 retainer enters in the fixing hole from the drive.

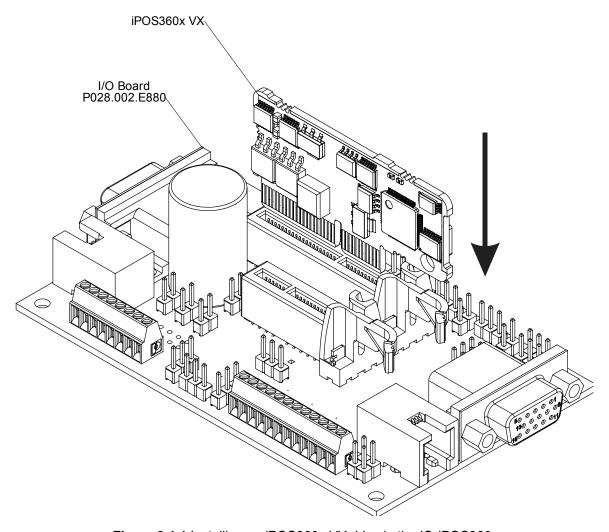

Figure 3.1.1 Installing an iPOS360x VX drive in the IO-iPOS360x

For iPOS360x MX drives, first plug the drive into the MX to VX adapter (p/n. P028.101.E101), then press the assembly into IO-iPOS360x J1 connector until the J1 retainer enters in the fixing hole from the adapter.

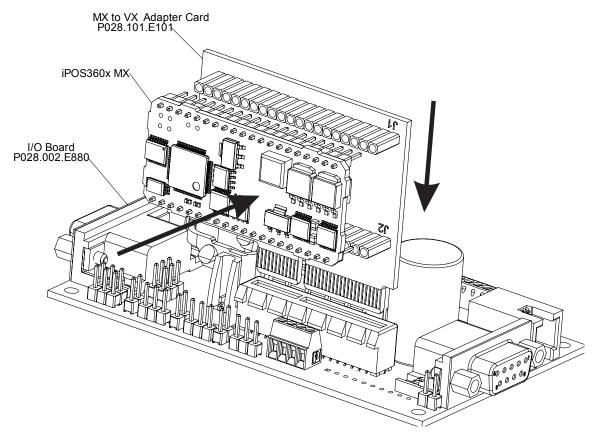

Figure 3.1.2 Installing an iPOS360x MX drive in the IO-iPOS360x using the MX to VX adapter

#### 3.2. Connectors

#### 3.2.1. Connectors Layout

The Figure **3.2.1.** shows the top view of the **IO-iPOS360x** Extension Board.

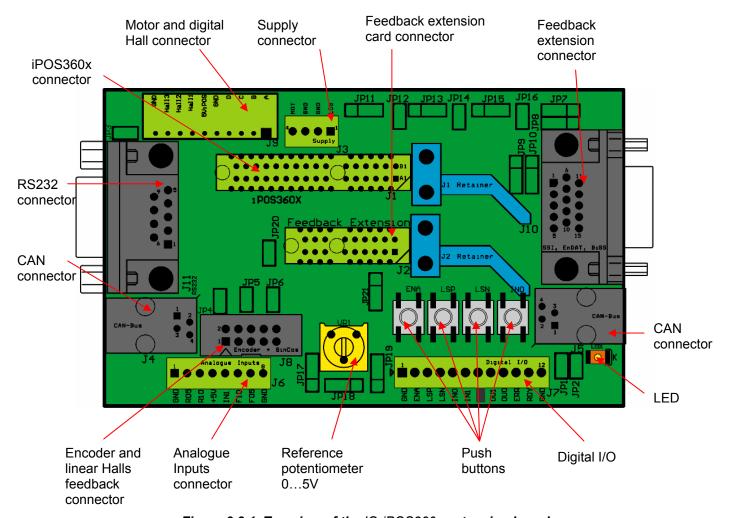

Figure 3.2.1. Top view of the IO-iPOS360x extension board

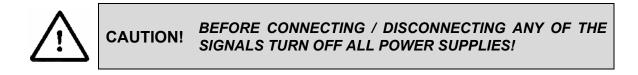

#### 3.2.2. J3 – Power supply connector

| Pin | Pin name | Туре | Function                                                                           |
|-----|----------|------|------------------------------------------------------------------------------------|
| 1   | LOG      | -    | Positive terminal of the logic supply + $V_{LOG}$ : +7 to +36 $V_{DC}$             |
| 2   | GND      | -    | Ground                                                                             |
| 3   | GND      | -    | Ground                                                                             |
| 4   | МОТ      | I    | Positive terminal of the motor supply +V <sub>MOT</sub> : +9 to +36V <sub>DC</sub> |

#### 3.2.3. J4 and J5 - CAN connectors

| Pin | Pin name | Туре | Function                                             |
|-----|----------|------|------------------------------------------------------|
| 1   | CAN_V+   | I    | +24VDC isolated supply input                         |
| 2   | CAN-Hi   | I/O  | CAN-Bus positive line (positive during dominant bit) |
| 3   | CAN-Lo   | I/O  | CAN-Bus negative line (negative during dominant bit) |
| 4   | GND      | -    | Ground                                               |

#### Remarks:

- 1. Put JP1 jumper to add a  $120\Omega$  terminal resistor in your CAN network. Leave JP1 open if the CAN network already has terminal resistors.
- 2. Put JP2 jumper to connect the IOiPOS360x logic supply + $V_{LOG}$  to CAN\_V+. Leave JP2 open if the CAN network has a separate supply connected to CAN\_V+.

# 3.2.4. J6 – Analog inputs connector

| Pin | Pin name | Туре | Function                                                       |
|-----|----------|------|----------------------------------------------------------------|
| 1   | GND      | -    | Ground                                                         |
| 2   | R05      | I    | External reference signal (mono-polar 0 to +5V)                |
| 3   | R10      | I    | External reference signal (bipolar -10V to +10V)               |
| 4   | +5V      | 0    | +5V <sub>OUT</sub> output supply (generated by iPOS360x drive) |
| 5   | IN1      | I    | General-purpose digital input IN1                              |
| 6   | F10      | I    | External feedback signal (bipolar -10V to +10V) <sup>1</sup>   |
| 7   | F05      | I    | External feedback signal (mono-polar 0 to +5V) <sup>1</sup>    |
| 8   | GND      | -    | Ground                                                         |

# 3.2.5. J7 – Digital I/O connector

| Pin | Pin name | Туре | Function                                         |
|-----|----------|------|--------------------------------------------------|
| 1   | GND      | -    | Ground                                           |
| 2   | ENA      | I    | Drive enable digital input IN4/Enable            |
| 3   | LSP      | I    | Positive limit switch digital input IN2/LSP      |
| 4   | LSN      | I    | Negative limit switch digital input IN3/LSN      |
| 5   | IN0      | I    | General-purpose digital input IN0                |
| 6   | IN1      | I    | General-purpose digital input IN1 <sup>2</sup>   |
| 7   | Reserved | I    | Reserved. Do not connect                         |
| 8   | OUT1     | 0    | General-purpose digital output OUT1 <sup>3</sup> |
| 9   | OUT0     | 0    | General-purpose/ digital output OUT0             |
| 10  | ERR      | 0    | Drive error digital output OUT2/Error            |
| 11  | Ready    | 0    | Drive ready digital output OUT3/Ready            |
| 12  | GND      | -    | Ground                                           |

<sup>&</sup>lt;sup>1</sup> Not available when using an iPOS360x MX drive

<sup>&</sup>lt;sup>2</sup> Also available at J6 pin 5.

 $<sup>^{\</sup>rm 3}$  Not available when additional feedback extension module is used

## 3.2.6. J8 – Linear Hall, single-ended encoder and differential encoder connector

| Pin | Pin name           | Type | Function                                                                                                    |
|-----|--------------------|------|----------------------------------------------------------------------------------------------------|
| 1   | GND                | 1    | Ground                                                                                                    |
| 2   | +5V <sub>OUT</sub> | 0    | +5V <sub>OUT</sub> output supply (generated by iPOS360x drive)                                                 |
| 3   | GND                | 1    | Ground for AvagoTech Option (solder SJ1)                                                                       |
| 4   | +5V <sub>OUT</sub> | 0    | +5V <sub>OUT</sub> output supply (generated by iPOS360x drive)                                                 |
| 5   | A-/Sin-/LH1        | 1    | Incremental encoder A- differential input, or analogue encoder Sin- differential input, or linear Hall 1 input |
| 6   | A/A+/Sin+          | I    | Incremental encoder A single-ended, or A+ differential input, or analogue encoder Sin+ differential input      |
| 7   | B-/Cos-<br>/LH2    | I    | Incremental encoder B- differential input, or analogue encoder Cos- differential input, or linear Hall 2 input |
| 8   | B/B+/Cos+          | 1    | Incremental encoder B single-ended, or B+ differential input, or analogue encoder Cos+ differential input      |
| 9   | Z-/LH3             | I    | Incremental encoder Z- (index) differential input, or linear Hall 3 input                                      |
| 10  | Z/Z+               | I    | Incremental encoder Z (index) single-ended, or Z+ differential input                                           |

#### Remark:

For direct connection of AvagoTech HEDL encoders, you need to connect pin 3 to GND.

#### 3.2.7. J9 – Motor supply and digital hall connector

| Pin | Pin name | Туре | Function                      |
|-----|----------|------|-------------------------------|
|     |          |      | Phase A for 3-phase motors    |
| 1   | Α        | 0    | Phase A+ for 2-phase steppers |
|     |          |      | Motor+ for DC brushed motors  |
|     |          |      | Phase B for 3-phase motors    |
| 2   | В        | 0    | Phase A- for 2-phase steppers |
|     |          |      | Motor- for DC brushed motors  |
| 3   | С        | 0    | Phase C for 3-phase motors    |
|     |          |      | Phase B+ for 2-phase steppers |

| 4 D | 0       | External brake resistor |                                                                |
|-----|---------|-------------------------|----------------------------------------------------------------|
| 4   | Б       | )                       | Phase B- for 2-phase steppers                                  |
| 5   | GND     | -                       | Ground                                                         |
| 6   | +5ViPOS | 0                       | +5V <sub>OUT</sub> output supply (generated by iPOS360x drive) |
| 7   | Hall1   |                         | Hall 1 digital sensor input                                    |
| 8   | HALL2   | I                       | Hall 2 digital sensor input                                    |
| 9   | HALL3   | I                       | Hall 3 digital sensor input                                    |
| 10  | GND     | -                       | Ground                                                         |

#### 3.2.8. J10 –Feedback extension connector

| Pin | Pin name           | Туре | Function                                |
|-----|--------------------|------|-----------------------------------------|
| 1   | +5V <sub>OUT</sub> | 0    | +5V <sub>OUT</sub> output supply        |
| 2   | Clock+             | 0    | Clock+ for SSI, BiSS, EnDAT encoders    |
| 3   | Data+              | I/O  | Data+ for SSI, BiSS, EnDAT encoders     |
| 4   | Cos+               | I    | Cos+ for analogue encoders or resolvers |
| 5   | Sin+               | I    | Sin+ for analogue encoders or resolvers |
| 6   | +5V <sub>LOG</sub> |      | Logic supply: +7 to +36V <sub>DC</sub>  |
| 7   | GND                | -    | Ground                                  |
| 8   | GND                | -    | Ground                                  |
| 9   | ExcR-              | 0    | Resolver Excitation -                   |
| 10  | ExcR+              | 0    | Resolver Excitation +                   |
| 11  | GND                | -    | Ground                                  |
| 12  | Clock-             | 0    | Clock- for SSI, BiSS, EnDAT encoders    |
| 13  | Data-              | I/O  | Data- for SSI, BiSS, EnDAT encoders     |
| 14  | Cos-               | I    | Cos- for analogue encoders or resolvers |
| 15  | Sin-               | I    | Sin- for analogue encoders or resolvers |

## 3.2.9. J11 - RS232 connector

| Pin | Pin name | Туре | Function                 |  |
|-----|----------|------|--------------------------|--|
| 1   | NC       | -    | Not connected            |  |
| 2   | TX232    | 0    | RS-232 Data Transmission |  |
| 3   | RX232    | I    | RS-232 Data Reception    |  |
| 4   | NC       | -    | Not connected            |  |
| 5   | GND      | -    | Ground                   |  |
| 6   | NC       | -    | Not connected            |  |
| 7   | NC       | -    | Not connected            |  |
| 8   | NC       | -    | Not connected            |  |
| 9   | NC       | -    | Not connected            |  |

# 3.3. Jumper Settings

| Jumper<br>Name | Jumper Function          | Option         | Result                                                    |
|----------------|--------------------------|----------------|-----------------------------------------------------------|
| JP1            | CAN termination          | 0 <sup>5</sup> | Do not connect a CAN terminator                           |
| JFT            | CAN termination          | 1              | Connect a CAN terminator (120Ω resistor)                  |
| JP2            | CAN cupply               | 0              | Do not connect CAN Supply to +V <sub>LOG</sub>            |
| JFZ            | CAN supply               | 1              | Connect CAN Supply to +V <sub>LOG</sub>                   |
| JP3            | AutoRun                  | 0              | Enable AutoRun (normal operation)                         |
| JF3            | AutoRun                  | 1              | Disable AutoRun                                           |
| JP4            | EncA/Sin termination     | 0              | Don't connect a 120Ω resistor between A+/Sin+ and A-/Sin- |
| JP4            | Enca/Sin termination     | 1              | Connect a 120Ω resistor between A+/Sin+ and A-/Sin-       |
| JP5            | EncB/Cos termination     | 0              | Don't connect a 120Ω resistor between B+/Cos+ and B-/Cos- |
| JF5            | ETIOD/COS (ETITIITALIOTI | 1              | Connect a 120Ω resistor between B+/Cos+ and B-/Cos-       |

<sup>&</sup>lt;sup>5</sup> 0 = Jumper OFF, 1 = Jumper ON

|       |                  | 0   | Don`t connect a 120Ω resistor between Z+                               |
|-------|------------------|-----|------------------------------------------------------------------------|
| JP6   | EncZ termination | 0   | and Z-                                                                 |
|       |                  | 1   | Connect a 120Ω resistor between Z+ and Z-                              |
|       |                  | 1-2 | Sin+ is 1Vpp and goes from J10 to iPOS360x                             |
| JP7   | Sine+            | 2-3 | Sin+ is 5Vpp and goes from J10 to Feedback extension card              |
|       |                  | 1-2 | Sin- is 1Vpp and goes from J10 to iPOS360x                             |
| JP8   | Sine-            | 2-3 | Sin- is 5Vpp and goes from J10 to Feedback extension card              |
| JP9   | Cosine+          | 1-2 | Cos+ is 1Vpp and goes from J10 to iPOS360x                             |
| JF9   | Cosilie          | 2-3 | Cos+ is 5Vpp and goes from J10 to Feedback extension card              |
| JP10  | Cosine-          | 1-2 | Cos- is 1Vpp and goes from J10 to iPOS360x                             |
| JP10  | Cosine-          | 2-3 | Cos- is 5Vpp and goes from J10 to Feedback extension card              |
| JP11  | AxisID1 MSB      | 1-2 | Connect AxisID1 input to +5Vdc                                         |
| JFII  | AXISID I_IVISB   | 2-3 | Connect AxisID1 input to GND                                           |
| JP12  | AxisID1 LSB      | 0   | Connect a pull-up/pull-down resistor (depending on JP11) to AxisID1    |
| JP 12 | AXISID1_LSB      | 1   | Don't connect a pull-up/pull-down resistor to AxisID1                  |
| JP13  | AvialD2 MCD      | 1-2 | Connect AxisID2 input to +5Vdc                                         |
| JF 13 | AxisID2_MSB      | 2-3 | Connect AxisID2 to GND                                                 |
| JP14  | AvialD2 I SP     | 0   | Connect a pull-up/pull-down resistor to (depending on JP13) to AxisID2 |
| JF 14 | AxisID2_LSB      | 1   | Don't connect pull-up/pull-down resistor to AxisID2                    |
| ID45  | AvialD2 MCD      | 1-2 | Connect AxisID3 to +5Vdc                                               |
| JP15  | AxisID3_MSB      | 2-3 | Connect AxisID3 to GND                                                 |
| ID46  | AvialD2   CD     | 0   | Connect a pull-up/pull-down resistor (depending on JP15) to AxisID3    |
| JP16  | AxisID3_LSB      | 1   | Don't connect pull-up/pull-down resistor to Axis C                     |

| JP17  | Ref. 5/10          | 1-2 | Select 0+5 V Reference                                                                              |
|-------|--------------------|-----|----------------------------------------------------------------------------------------------------|
| JF 17 | Nei. 3/10          | 2-3 | Select -10+10 V Reference                                                                           |
| JP18  | Ref. Int/Ext       | 1-2 | Select Internal Reference                                                                           |
| JF10  | Rei. IIIVEX        | 2-3 | Select External Reference                                                                           |
| JP19  | Fdbk. 5/10         | 1-2 | Select 0+5 V Feedback                                                                               |
| JF 19 |                    | 2-3 | Select -10+10 V Feedback                                                                            |
| JP20  | Doot               | 0   | Normal operation                                                                                    |
| JF20  | Boot               | 1   | Boot mode for 1 <sup>st</sup> firmware programming <sup>6</sup>                                     |
| JP21  | Feedback extension | 1-2 | +5V output for feedback extension connector is provided by the feedback extension module            |
|       | supply             | 2-3 | +5V output for feedback extension connector is provided by the iPOS360x drive (+5V <sub>OUT</sub> ) |

#### 3.4. CAN Protocol and Axis ID Selection

The iPOS360x VX drive has 3 analogue inputs named AxisID0, AxisID1 and AxisID2 inputs used to select the CAN protocol: CANopen or Technosoft TMLCAN and the drive address or axis ID. The iPOS360x VX drive can detect up to 7 different voltage levels on these 3 inputs. On the IO iPOS360x module only 5 voltage levels can be selected via the jumpers: JP11 to JP 16. Each AxisID input has 2 jumpers associated: a 3-pin jumper to connect the input to GND or +5Vdc and a 2-pin jumper to select how to do this connection: directly or via a pull-up/pull-down resistor present on the IO board.

| CAN protocol | JP15 | JP16 | JP13 | JP14 | JP11 | JP12 | Axis ID |
|--------------|------|------|------|------|------|------|---------|
| CANopen      | 2-3  | ON   | 2-3  | ON   | 2-3  | ON   | 127     |
| CANopen      | 2-3  | ON   | 2-3  | ON   | 2-3  | OFF  | 1       |
| CANopen      | 2-3  | ON   | 2-3  | ON   | OFF  | OFF  | 3       |
| CANopen      | 2-3  | ON   | 2-3  | ON   | 1-2  | OFF  | 5       |
| CANopen      | 2-3  | ON   | 2-3  | ON   | 1-2  | ON   | 6       |
| CANopen      | 2-3  | ON   | 2-3  | OFF  | 2-3  | ON   | 7       |
| CANopen      | 2-3  | ON   | 2-3  | OFF  | 2-3  | OFF  | 8       |
| CANopen      | 2-3  | ON   | 2-3  | OFF  | OFF  | OFF  | 10      |

<sup>&</sup>lt;sup>6</sup> To be used only if normal firmware update procedure is accidentally interrupted

| CANopen         2-3         ON         2-3         OFF         1-2         OFF         12           CANopen         2-3         ON         2-3         OFF         1-2         ON         13           CANopen         2-3         ON         OFF         OFF         2-3         ON         21           CANopen         2-3         ON         OFF         OFF         2-3         OFF         22           CANopen         2-3         ON         OFF         OFF         OFF         OFF         24           CANopen         2-3         ON         OFF         OFF         OFF         OFF         24           CANopen         2-3         ON         OFF         OFF         1-2         OFF         26           CANopen         2-3         ON         OFF         OFF         1-2         ON         27           CANopen         2-3         ON         1-2         OFF         2-3         ON         35           CANopen         2-3         ON         1-2         OFF         0FF         OFF         38           CANopen         2-3         ON         1-2         OFF         0FF         OFF                                                                                      |         | _   |     |     |     | _   | _   | _  |
|----------------------------------------------------------------------------------------------------|---------|-----|-----|-----|-----|-----|-----|----|
| CANopen         2-3         ON         OFF         OFF         2-3         ON         21           CANopen         2-3         ON         OFF         OFF         QFF         2-3         OFF         22           CANopen         2-3         ON         OFF         OFF         OFF         OFF         24           CANopen         2-3         ON         OFF         OFF         OFF         OFF         24           CANopen         2-3         ON         OFF         OFF         OFF         24         OFF         24           CANopen         2-3         ON         OFF         OFF         OFF         24         OFF         24           CANopen         2-3         ON         OFF         OFF         OFF         26         CANopen         2-3         ON         35         CANopen         2-3         ON         35         CANopen         2-3         ON         1-2         OFF         2-3         OFF         36         CANopen         2-3         ON         1-2         OFF         OFF         OFF         36         CANopen         2-3         ON         1-2         OFF         OFF         38         CANopen                                                    | CANopen | 2-3 | ON  | 2-3 | OFF | 1-2 | OFF | 12 |
| CANopen         2-3         ON         OFF         OFF         QFF         OFF         QFF         QFF< | CANopen | 2-3 | ON  | 2-3 | OFF | 1-2 | ON  | 13 |
| CANopen         2-3         ON         OFF         OFF         OFF         OFF         24           CANopen         2-3         ON         OFF         OFF         1-2         OFF         26           CANopen         2-3         ON         OFF         OFF         1-2         ON         27           CANopen         2-3         ON         1-2         OFF         2-3         ON         35           CANopen         2-3         ON         1-2         OFF         2-3         OFF         36           CANopen         2-3         ON         1-2         OFF         OFF         OFF         36           CANopen         2-3         ON         1-2         OFF         OFF         OFF         38           CANopen         2-3         ON         1-2         OFF         OFF         OFF         40           CANopen         2-3         ON         1-2         OFF         1-2         OFF         40           CANopen         2-3         ON         1-2         OFF         1-2         ON         41           CANopen         2-3         ON         1-2         ON         2-3         OFF                                                                                      | CANopen | 2-3 | ON  | OFF | OFF | 2-3 | ON  | 21 |
| CANopen         2-3         ON         OFF         OFF         1-2         OFF         26           CANopen         2-3         ON         OFF         OFF         1-2         ON         27           CANopen         2-3         ON         1-2         OFF         2-3         ON         35           CANopen         2-3         ON         1-2         OFF         2-3         OFF         36           CANopen         2-3         ON         1-2         OFF         OFF         OFF         38           CANopen         2-3         ON         1-2         OFF         OFF         OFF         40           CANopen         2-3         ON         1-2         OFF         1-2         ON         41           CANopen         2-3         ON         1-2         OFF         1-2         ON         41           CANopen         2-3         ON         1-2         ON         2-3         ON         42           CANopen         2-3         ON         1-2         ON         2-3         OFF         43           CANopen         2-3         ON         1-2         ON         0FF         0FF                                                                                          | CANopen | 2-3 | ON  | OFF | OFF | 2-3 | OFF | 22 |
| CANopen         2-3         ON         OFF         OFF         1-2         ON         27           CANopen         2-3         ON         1-2         OFF         2-3         ON         35           CANopen         2-3         ON         1-2         OFF         2-3         OFF         36           CANopen         2-3         ON         1-2         OFF         OFF         OFF         38           CANopen         2-3         ON         1-2         OFF         1-2         OFF         40           CANopen         2-3         ON         1-2         OFF         1-2         OFF         40           CANopen         2-3         ON         1-2         OFF         1-2         ON         41           CANopen         2-3         ON         1-2         ON         2-3         ON         42           CANopen         2-3         ON         1-2         ON         0FF         0FF         43           CANopen         2-3         ON         1-2         ON         0FF         0FF         45           CANopen         2-3         ON         1-2         ON         1-2         ON                                                                                           | CANopen | 2-3 | ON  | OFF | OFF | OFF | OFF | 24 |
| CANopen         2-3         ON         1-2         OFF         2-3         ON         35           CANopen         2-3         ON         1-2         OFF         2-3         OFF         36           CANopen         2-3         ON         1-2         OFF         OFF         OFF         38           CANopen         2-3         ON         1-2         OFF         1-2         OFF         40           CANopen         2-3         ON         1-2         OFF         1-2         ON         41           CANopen         2-3         ON         1-2         OFF         1-2         ON         41           CANopen         2-3         ON         1-2         ON         2-3         OFF         43           CANopen         2-3         ON         1-2         ON         0FF         OFF         45           CANopen         2-3         ON         1-2         ON         0FF         0FF         47           CANopen         2-3         ON         1-2         ON         1-2         ON         48           CANopen         2-3         OFF         2-3         ON         2-3         OFF                                                                                          | CANopen | 2-3 | ON  | OFF | OFF | 1-2 | OFF | 26 |
| CANopen         2-3         ON         1-2         OFF         2-3         OFF         36           CANopen         2-3         ON         1-2         OFF         OFF         OFF         38           CANopen         2-3         ON         1-2         OFF         1-2         OFF         40           CANopen         2-3         ON         1-2         OFF         1-2         ON         41           CANopen         2-3         ON         1-2         ON         2-3         ON         42           CANopen         2-3         ON         1-2         ON         2-3         OFF         43           CANopen         2-3         ON         1-2         ON         OFF         OFF         45           CANopen         2-3         ON         1-2         ON         OFF         OFF         45           CANopen         2-3         ON         1-2         ON         1-2         OFF         47           CANopen         2-3         ON         1-2         ON         1-2         ON         48           CANopen         2-3         OFF         2-3         ON         2-3         OFF                                                                                           | CANopen | 2-3 | ON  | OFF | OFF | 1-2 | ON  | 27 |
| CANopen         2-3         ON         1-2         OFF         OFF         OFF         38           CANopen         2-3         ON         1-2         OFF         1-2         OFF         40           CANopen         2-3         ON         1-2         OFF         1-2         ON         41           CANopen         2-3         ON         1-2         ON         2-3         ON         42           CANopen         2-3         ON         1-2         ON         2-3         OFF         43           CANopen         2-3         ON         1-2         ON         OFF         OFF         45           CANopen         2-3         ON         1-2         ON         OFF         OFF         45           CANopen         2-3         ON         1-2         ON         1-2         OFF         47           CANopen         2-3         ON         1-2         ON         1-2         ON         48           CANopen         2-3         OFF         2-3         ON         2-3         OFF         50           CANopen         2-3         OFF         2-3         ON         0FF         0FF                                                                                           | CANopen | 2-3 | ON  | 1-2 | OFF | 2-3 | ON  | 35 |
| CANopen         2-3         ON         1-2         OFF         1-2         OFF         40           CANopen         2-3         ON         1-2         OFF         1-2         ON         41           CANopen         2-3         ON         1-2         ON         2-3         ON         42           CANopen         2-3         ON         1-2         ON         2-3         OFF         43           CANopen         2-3         ON         1-2         ON         OFF         OFF         45           CANopen         2-3         ON         1-2         ON         OFF         OFF         47           CANopen         2-3         ON         1-2         ON         1-2         OFF         47           CANopen         2-3         ON         1-2         ON         1-2         ON         48           CANopen         2-3         OFF         2-3         ON         2-3         ON         49           CANopen         2-3         OFF         2-3         ON         2-3         OFF         50           CANopen         2-3         OFF         2-3         ON         1-2         OFF                                                                                            | CANopen | 2-3 | ON  | 1-2 | OFF | 2-3 | OFF | 36 |
| CANopen         2-3         ON         1-2         OFF         1-2         ON         41           CANopen         2-3         ON         1-2         ON         2-3         ON         42           CANopen         2-3         ON         1-2         ON         2-3         OFF         43           CANopen         2-3         ON         1-2         ON         OFF         OFF         45           CANopen         2-3         ON         1-2         ON         1-2         OFF         47           CANopen         2-3         ON         1-2         ON         1-2         OFF         47           CANopen         2-3         OFF         2-3         ON         1-2         ON         48           CANopen         2-3         OFF         2-3         ON         2-3         ON         49           CANopen         2-3         OFF         2-3         ON         2-3         OFF         50           CANopen         2-3         OFF         2-3         ON         0FF         0FF         54           CANopen         2-3         OFF         2-3         ON         1-2         ON                                                                                            | CANopen | 2-3 | ON  | 1-2 | OFF | OFF | OFF | 38 |
| CANopen         2-3         ON         1-2         ON         2-3         ON         42           CANopen         2-3         ON         1-2         ON         2-3         OFF         43           CANopen         2-3         ON         1-2         ON         OFF         OFF         45           CANopen         2-3         ON         1-2         ON         1-2         OFF         47           CANopen         2-3         ON         1-2         ON         1-2         ON         48           CANopen         2-3         OFF         2-3         ON         2-3         ON         49           CANopen         2-3         OFF         2-3         ON         2-3         OFF         50           CANopen         2-3         OFF         2-3         ON         OFF         OFF         52           CANopen         2-3         OFF         2-3         ON         1-2         OFF         54           CANopen         2-3         OFF         2-3         ON         1-2         ON         55           CANopen         2-3         OFF         2-3         OFF         2-3         ON                                                                                           | CANopen | 2-3 | ON  | 1-2 | OFF | 1-2 | OFF | 40 |
| CANopen         2-3         ON         1-2         ON         2-3         OFF         43           CANopen         2-3         ON         1-2         ON         OFF         OFF         45           CANopen         2-3         ON         1-2         ON         1-2         OFF         47           CANopen         2-3         ON         1-2         ON         1-2         ON         48           CANopen         2-3         OFF         2-3         ON         2-3         ON         49           CANopen         2-3         OFF         2-3         ON         2-3         OFF         50           CANopen         2-3         OFF         2-3         ON         OFF         0FF         52           CANopen         2-3         OFF         2-3         ON         1-2         OFF         54           CANopen         2-3         OFF         2-3         ON         1-2         ON         55           CANopen         2-3         OFF         2-3         OFF         2-3         ON         56           CANopen         2-3         OFF         2-3         OFF         2-3         OFF                                                                                        | CANopen | 2-3 | ON  | 1-2 | OFF | 1-2 | ON  | 41 |
| CANopen         2-3         ON         1-2         ON         OFF         OFF         45           CANopen         2-3         ON         1-2         ON         1-2         OFF         47           CANopen         2-3         ON         1-2         ON         1-2         ON         48           CANopen         2-3         OFF         2-3         ON         2-3         ON         49           CANopen         2-3         OFF         2-3         ON         2-3         OFF         50           CANopen         2-3         OFF         2-3         ON         OFF         0FF         52           CANopen         2-3         OFF         2-3         ON         1-2         OFF         54           CANopen         2-3         OFF         2-3         ON         1-2         ON         55           CANopen         2-3         OFF         2-3         OFF         2-3         ON         56           CANopen         2-3         OFF         2-3         OFF         2-3         OFF         57                                                                                                    | CANopen | 2-3 | ON  | 1-2 | ON  | 2-3 | ON  | 42 |
| CANopen         2-3         ON         1-2         ON         1-2         OFF         47           CANopen         2-3         ON         1-2         ON         1-2         ON         48           CANopen         2-3         OFF         2-3         ON         2-3         ON         49           CANopen         2-3         OFF         2-3         ON         2-3         OFF         50           CANopen         2-3         OFF         2-3         ON         OFF         OFF         52           CANopen         2-3         OFF         2-3         ON         1-2         OFF         54           CANopen         2-3         OFF         2-3         ON         1-2         ON         55           CANopen         2-3         OFF         2-3         OFF         2-3         ON         56           CANopen         2-3         OFF         2-3         OFF         2-3         OFF         57                                                                                                    | CANopen | 2-3 | ON  | 1-2 | ON  | 2-3 | OFF | 43 |
| CANopen         2-3         ON         1-2         ON         1-2         ON         48           CANopen         2-3         OFF         2-3         ON         2-3         ON         49           CANopen         2-3         OFF         2-3         ON         2-3         OFF         50           CANopen         2-3         OFF         2-3         ON         OFF         0FF         52           CANopen         2-3         OFF         2-3         ON         1-2         OFF         54           CANopen         2-3         OFF         2-3         ON         1-2         ON         55           CANopen         2-3         OFF         2-3         OFF         2-3         OFF         57                                                                                                    | CANopen | 2-3 | ON  | 1-2 | ON  | OFF | OFF | 45 |
| CANopen         2-3         OFF         2-3         ON         2-3         ON         49           CANopen         2-3         OFF         2-3         ON         2-3         OFF         50           CANopen         2-3         OFF         2-3         ON         OFF         0FF         52           CANopen         2-3         OFF         2-3         ON         1-2         OFF         54           CANopen         2-3         OFF         2-3         ON         1-2         ON         55           CANopen         2-3         OFF         2-3         OFF         2-3         OFF         57                                                                                                    | CANopen | 2-3 | ON  | 1-2 | ON  | 1-2 | OFF | 47 |
| CANopen         2-3         OFF         2-3         ON         2-3         OFF         50           CANopen         2-3         OFF         2-3         ON         OFF         OFF         52           CANopen         2-3         OFF         2-3         ON         1-2         OFF         54           CANopen         2-3         OFF         2-3         ON         1-2         ON         55           CANopen         2-3         OFF         2-3         OFF         2-3         OFF         57           CANopen         2-3         OFF         2-3         OFF         2-3         OFF         57                                                                                                    | CANopen | 2-3 | ON  | 1-2 | ON  | 1-2 | ON  | 48 |
| CANopen         2-3         OFF         2-3         ON         OFF         OFF         52           CANopen         2-3         OFF         2-3         ON         1-2         OFF         54           CANopen         2-3         OFF         2-3         ON         1-2         ON         55           CANopen         2-3         OFF         2-3         OFF         2-3         ON         56           CANopen         2-3         OFF         2-3         OFF         2-3         OFF         57                                                                                                    | CANopen | 2-3 | OFF | 2-3 | ON  | 2-3 | ON  | 49 |
| CANopen         2-3         OFF         2-3         ON         1-2         OFF         54           CANopen         2-3         OFF         2-3         ON         1-2         ON         55           CANopen         2-3         OFF         2-3         OFF         2-3         ON         56           CANopen         2-3         OFF         2-3         OFF         2-3         OFF         57                                                                                                    | CANopen | 2-3 | OFF | 2-3 | ON  | 2-3 | OFF | 50 |
| CANopen         2-3         OFF         2-3         ON         1-2         ON         55           CANopen         2-3         OFF         2-3         OFF         2-3         ON         56           CANopen         2-3         OFF         2-3         OFF         2-3         OFF         57                                                                                                    | CANopen | 2-3 | OFF | 2-3 | ON  | OFF | OFF | 52 |
| CANopen         2-3         OFF         2-3         OFF         2-3         ON         56           CANopen         2-3         OFF         2-3         OFF         2-3         OFF         57                                                                                                    | CANopen | 2-3 | OFF | 2-3 | ON  | 1-2 | OFF | 54 |
| CANopen         2-3         OFF         2-3         OFF         57                                                                                                    | CANopen | 2-3 | OFF | 2-3 | ON  | 1-2 | ON  | 55 |
|                                                                                                    | CANopen | 2-3 | OFF | 2-3 | OFF | 2-3 | ON  | 56 |
| CANopen         2-3         OFF         2-3         OFF         OFF         OFF         59                                                                                                    | CANopen | 2-3 | OFF | 2-3 | OFF | 2-3 | OFF | 57 |
|                                                                                                    | CANopen | 2-3 | OFF | 2-3 | OFF | OFF | OFF | 59 |
| CANopen         2-3         OFF         2-3         OFF         1-2         OFF         61                                                                                                    | CANopen | 2-3 | OFF | 2-3 | OFF | 1-2 | OFF | 61 |
| CANopen         2-3         OFF         2-3         OFF         1-2         ON         62                                                                                                    | CANopen | 2-3 | OFF | 2-3 | OFF | 1-2 | ON  | 62 |
| CANopen         2-3         OFF         OFF         OFF         2-3         ON         70                                                                                                    | CANopen | 2-3 | OFF | OFF | OFF | 2-3 | ON  | 70 |
| CANopen         2-3         OFF         OFF         OFF         2-3         OFF         71                                                                                                    | CANopen | 2-3 | OFF | OFF | OFF | 2-3 | OFF | 71 |
| CANopen 2-3 OFF OFF OFF OFF 73                                                                                                    | CANopen | 2-3 | OFF | OFF | OFF | OFF | OFF | 73 |
| CANopen         2-3         OFF         OFF         OFF         1-2         OFF         75                                                                                                    | CANopen | 2-3 | OFF | OFF | OFF | 1-2 | OFF | 75 |
| CANopen         2-3         OFF         OFF         OFF         1-2         ON         76                                                                                                    | CANopen | 2-3 | OFF | OFF | OFF | 1-2 | ON  | 76 |
| CANopen         2-3         OFF         1-2         OFF         2-3         ON         84                                                                                                    | CANopen | 2-3 | OFF | 1-2 | OFF | 2-3 | ON  | 84 |
| CANopen         2-3         OFF         1-2         OFF         2-3         OFF         85                                                                                                    | CANopen | 2-3 | OFF | 1-2 | OFF | 2-3 | OFF | 85 |
| CANopen         2-3         OFF         1-2         OFF         OFF         OFF         87                                                                                                    | CANopen | 2-3 | OFF | 1-2 | OFF | OFF | OFF | 87 |

| CANopen | 2-3 | OFF | 1-2 | OFF | 1-2 | OFF | 89  |
|---------|-----|-----|-----|-----|-----|-----|-----|
| CANopen | 2-3 | OFF | 1-2 | OFF | 1-2 | ON  | 90  |
| CANopen | 2-3 | OFF | 1-2 | ON  | 2-3 | ON  | 91  |
| CANopen | 2-3 | OFF | 1-2 | ON  | 2-3 | OFF | 92  |
| CANopen | 2-3 | OFF | 1-2 | ON  | OFF | OFF | 94  |
| CANopen | 2-3 | OFF | 1-2 | ON  | 1-2 | OFF | 96  |
| CANopen | 2-3 | OFF | 1-2 | ON  | 1-2 | ON  | 97  |
| TMLCAN  | OFF | OFF | 2-3 | ON  | 2-3 | ON  | 255 |
| TMLCAN  | OFF | OFF | 2-3 | ON  | 2-3 | OFF | 1   |
| TMLCAN  | OFF | OFF | 2-3 | ON  | OFF | OFF | 3   |
| TMLCAN  | OFF | OFF | 2-3 | ON  | 1-2 | OFF | 5   |
| TMLCAN  | OFF | OFF | 2-3 | ON  | 1-2 | ON  | 6   |
| TMLCAN  | OFF | OFF | 2-3 | OFF | 2-3 | ON  | 7   |
| TMLCAN  | OFF | OFF | 2-3 | OFF | 2-3 | OFF | 8   |
| TMLCAN  | OFF | OFF | 2-3 | OFF | OFF | OFF | 10  |
| TMLCAN  | OFF | OFF | 2-3 | OFF | 1-2 | OFF | 12  |
| TMLCAN  | OFF | OFF | 2-3 | OFF | 1-2 | ON  | 13  |
| TMLCAN  | OFF | OFF | OFF | OFF | 2-3 | ON  | 21  |
| TMLCAN  | OFF | OFF | OFF | OFF | 2-3 | OFF | 22  |
| TMLCAN  | OFF | OFF | OFF | OFF | OFF | OFF | 24  |
| TMLCAN  | OFF | OFF | OFF | OFF | 1-2 | OFF | 26  |
| TMLCAN  | OFF | OFF | OFF | OFF | 1-2 | ON  | 27  |
| TMLCAN  | OFF | OFF | 1-2 | OFF | 2-3 | ON  | 35  |
| TMLCAN  | OFF | OFF | 1-2 | OFF | 2-3 | OFF | 36  |
| TMLCAN  | OFF | OFF | 1-2 | OFF | OFF | OFF | 38  |
| TMLCAN  | OFF | OFF | 1-2 | OFF | 1-2 | OFF | 40  |
| TMLCAN  | OFF | OFF | 1-2 | OFF | 1-2 | ON  | 41  |
| TMLCAN  | OFF | OFF | 1-2 | ON  | 2-3 | ON  | 42  |
| TMLCAN  | OFF | OFF | 1-2 | ON  | 2-3 | OFF | 43  |
| TMLCAN  | OFF | OFF | 1-2 | ON  | OFF | OFF | 45  |
| TMLCAN  | OFF | OFF | 1-2 | ON  | 1-2 | OFF | 47  |
| TMLCAN  | OFF | OFF | 1-2 | ON  | 1-2 | ON  | 48  |
| TMLCAN  | 1-2 | OFF | 2-3 | ON  | 2-3 | ON  | 98  |
| TMLCAN  | 1-2 | OFF | 2-3 | ON  | 2-3 | OFF | 99  |
| TMLCAN  | 1-2 | OFF | 2-3 | ON  | OFF | OFF | 101 |

| TMLCAN | 1-2 | OFF | 2-3 | ON  | 1-2 | OFF | 103 |
|--------|-----|-----|-----|-----|-----|-----|-----|
| TMLCAN | 1-2 | OFF | 2-3 | ON  | 1-2 | ON  | 104 |
| TMLCAN | 1-2 | OFF | 2-3 | OFF | 2-3 | ON  | 105 |
| TMLCAN | 1-2 | OFF | 2-3 | OFF | 2-3 | OFF | 106 |
| TMLCAN | 1-2 | OFF | 2-3 | OFF | OFF | OFF | 108 |
| TMLCAN | 1-2 | OFF | 2-3 | OFF | 1-2 | OFF | 110 |
| TMLCAN | 1-2 | OFF | 2-3 | OFF | 1-2 | ON  | 111 |
| TMLCAN | 1-2 | OFF | OFF | OFF | 2-3 | ON  | 119 |
| TMLCAN | 1-2 | OFF | OFF | OFF | 2-3 | OFF | 120 |
| TMLCAN | 1-2 | OFF | OFF | OFF | OFF | OFF | 122 |
| TMLCAN | 1-2 | OFF | OFF | OFF | 1-2 | OFF | 124 |
| TMLCAN | 1-2 | OFF | OFF | OFF | 1-2 | ON  | 125 |
| TMLCAN | 1-2 | OFF | 1-2 | OFF | 2-3 | ON  | 133 |
| TMLCAN | 1-2 | OFF | 1-2 | OFF | 2-3 | OFF | 134 |
| TMLCAN | 1-2 | OFF | 1-2 | OFF | OFF | OFF | 136 |
| TMLCAN | 1-2 | OFF | 1-2 | OFF | 1-2 | OFF | 138 |
| TMLCAN | 1-2 | OFF | 1-2 | OFF | 1-2 | ON  | 139 |
| TMLCAN | 1-2 | OFF | 1-2 | ON  | 2-3 | ON  | 140 |
| TMLCAN | 1-2 | OFF | 1-2 | ON  | 2-3 | OFF | 141 |
| TMLCAN | 1-2 | OFF | 1-2 | ON  | OFF | OFF | 143 |
| TMLCAN | 1-2 | OFF | 1-2 | ON  | 1-2 | OFF | 145 |
| TMLCAN | 1-2 | OFF | 1-2 | ON  | 1-2 | ON  | 146 |
| TMLCAN | 1-2 | ON  | 2-3 | ON  | 2-3 | ON  | 147 |
| TMLCAN | 1-2 | ON  | 2-3 | ON  | 2-3 | OFF | 148 |
| TMLCAN | 1-2 | ON  | 2-3 | ON  | OFF | OFF | 150 |
| TMLCAN | 1-2 | ON  | 2-3 | ON  | 1-2 | OFF | 152 |
| TMLCAN | 1-2 | ON  | 2-3 | ON  | 1-2 | ON  | 153 |
| TMLCAN | 1-2 | ON  | 2-3 | OFF | 2-3 | ON  | 154 |
| TMLCAN | 1-2 | ON  | 2-3 | OFF | 2-3 | OFF | 155 |
| TMLCAN | 1-2 | ON  | 2-3 | OFF | OFF | OFF | 157 |
| TMLCAN | 1-2 | ON  | 2-3 | OFF | 1-2 | OFF | 159 |
| TMLCAN | 1-2 | ON  | 2-3 | OFF | 1-2 | ON  | 160 |
| TMLCAN | 1-2 | ON  | OFF | OFF | 2-3 | ON  | 168 |
| TMLCAN | 1-2 | ON  | OFF | OFF | 2-3 | OFF | 169 |
| TMLCAN | 1-2 | ON  | OFF | OFF | OFF | OFF | 171 |
|        |     |     |     |     |     |     | _   |

| TMLCAN | 1-2 | ON | OFF | OFF | 1-2 | OFF | 173 |
|--------|-----|----|-----|-----|-----|-----|-----|
| TMLCAN | 1-2 | ON | OFF | OFF | 1-2 | ON  | 174 |
| TMLCAN | 1-2 | ON | 1-2 | OFF | 2-3 | ON  | 182 |
| TMLCAN | 1-2 | ON | 1-2 | OFF | 2-3 | OFF | 183 |
| TMLCAN | 1-2 | ON | 1-2 | OFF | OFF | OFF | 185 |
| TMLCAN | 1-2 | ON | 1-2 | OFF | 1-2 | OFF | 187 |
| TMLCAN | 1-2 | ON | 1-2 | OFF | 1-2 | ON  | 188 |
| TMLCAN | 1-2 | ON | 1-2 | ON  | 2-3 | ON  | 189 |
| TMLCAN | 1-2 | ON | 1-2 | ON  | 2-3 | OFF | 190 |
| TMLCAN | 1-2 | ON | 1-2 | ON  | OFF | OFF | 192 |
| TMLCAN | 1-2 | ON | 1-2 | ON  | 1-2 | OFF | 194 |
| TMLCAN | 1-2 | ON | 1-2 | ON  | 1-2 | ON  | 195 |

#### 3.5. First Power Up

In order to setup the drive for your application you need to communicate with it. The easiest way is via an RS-232 serial link between your PC and the drive. As serial cable you can use an standard 9-wire male to female non-inverting serial cable. If your PC has no serial port, use an RS232-USB adapter.

Before the first power up, check the following:

- iPOS360x mounting: it shall be fully inserted in the IO-iPOS360x board with the retainer holding the drive
- 2. Motor connections
- 3. Serial cable connections
- 4. **IO-iPOS360x** board jumpers: by default the I/O board is delivered with the jumpers in the following positions:
  - a. JP1,JP12,JP14 = ON;
  - b. JP2-JP6. JP15. JP16. JP20 = OFF:
  - c. JP7-JP10, JP17-JP19 = 1-2;
  - d. JP11,JP13,JP21 = 2-3;

The default jumper settings select the TMLCAN protocol with the axisID is 255. In order to quickly change to CANopen protocol, set JP15 = 2-3 and JP16 = ON. The CANopen axisID set is 127.

**Note:** the current drive axisID can be detected using EasySetUp or EasyMotion Studio and a serial link. To do this, in the dialogue open by menu command Communication | Setup select at "Axis ID of drive/motor connected to PC is" the option autodetected. The drive axis ID occurs on the application status bar.

5. Power on the IO-iPOS360x board, the green LED (READY) from IO-iPOS360x board should light

# Appendix 1: IO-iPOS360x schematics

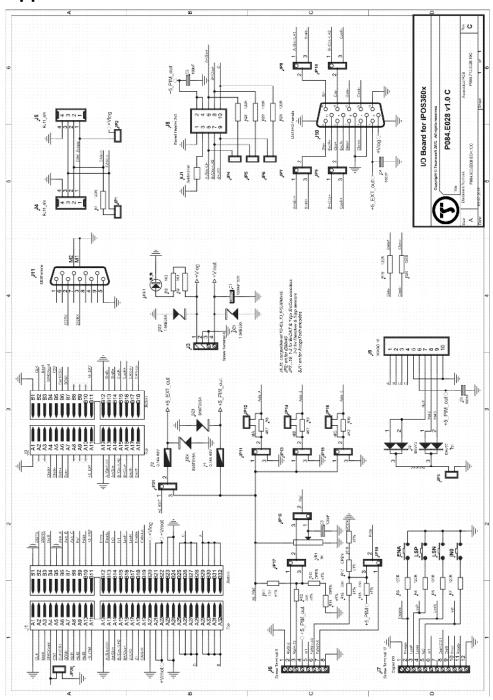

# Appendix 2: iPOS360x VX Plug-in Connector Pins

# J1 Connector pinout (A Side)

| Co       | nnector descri | ption              |      |                                                                                                    |
|----------|----------------|--------------------|------|----------------------------------------------------------------------------------------------------|
|          | Pin            | Name               | Type | Description                                                                                                 |
|          | A1             | GND                | -    | Return ground for extension bus                                                                             |
| •        | A2             | reserved           | I/O  | Reserved, do not connect                                                                                    |
|          | A3             | reserved           | 0    | Reserved, do not connect                                                                                    |
| •        | A4             | reserved           | I/O  | Reserved, do not connect                                                                                    |
|          | A5             | reserved           | I/O  | Reserved, do not connect                                                                                    |
| •        | A6             | OUT1 <sup>†</sup>  | 0    | 5-36V 0.5A general-purpose digital output, NPN open-collector/TTL pull-up                                   |
|          | A7             | reserved           | I/O  | Reserved, do not connect                                                                                    |
|          | A8             | Hall 1             | I    | Digital input Hall 1 sensor                                                                                 |
|          | A9             | Hall 2             | I    | Digital input Hall 2 sensor                                                                                 |
| •        | A10            | Hall 3             | I    | Digital input Hall 3 sensor                                                                                 |
|          | A11            | +5V <sub>OUT</sub> | 0    | 5V supply for sensors - internally generated                                                                |
| •        | A12            | GND                | -    | Return ground for sensors supply                                                                            |
| 7        | A13            | A- / Sin- / LH1    | 1    | Incr. encoder A- differential input, or analogue encoder Sin-<br>differential input, or linear Hall 1 input |
| •        | A14            | A / A+ / Sin+      | I    | Incr. encoder A single-ended, or A+ differential input, or analogue encoder Sin+ differential input         |
|          | A15            | B- / Cos- /<br>LH2 | I    | Incr. encoder B- differential input, or analogue encoder Cos-<br>differential input, or linear Hall 2 input |
| •        | A16            | B / B+ / Cos+      | I    | Incr. encoder B single-ended, or B+ differential input, or analogue encoder Cos+ differential input         |
|          | A17            | Z- / LH3           | I    | Incr. encoder Z- differential input, or linear Hall 3 input                                                 |
|          | A18            | Z / Z+             | I    | Incr. encoder Z (index) single-ended, or Z+ differential input                                              |
|          | A19            | Can-Hi             | I/O  | CAN-Bus positive line (dominant high)                                                                       |
|          | A20            | GND                | -    | Negative return (ground) of the logic supply                                                                |
| <u>.</u> | A21, A22       | +V <sub>MOT</sub>  | I    | Positive terminal of the motor supply: 9 to $36V_{\text{DC}}$                                               |
|          | A23, A24       | GND                | -    | Negative return (ground) of the motor supply                                                                |
|          | A25-A28        | BR/B-              | 0    | Brake resistor / Phase B- for step motors                                                                   |
| •        | A29-A32        | B / A-             | 0    | Phase B for 3-ph motors, A- for 2-ph steppers,<br>Motor- for DC brush motors                                |

# J1 Connector pinout (B side)

|   | Pin      | Name               | Туре | Description                                                                                                    |
|---|----------|--------------------|------|----------------------------------------------------------------------------------------------------|
|   | B1       | GND                | -    | Return ground for CAN-Bus and RS232 pins                                                                                                |
|   | B2       | 232TX              | 0    | RS-232 Data Transmission                                                                                                    |
|   | В3       | 232RX              | I    | RS-232 Data Reception                                                                                                    |
|   | В4       | OUT0               | 0    | 5-36V 0.5A general-purpose digital output, NPN open-collector/TTL pull-up                                                               |
|   | B5       | GND                | -    | Return ground for I/O pins                                                                                                    |
|   | В6       | AxisID 0           | 1    | Axis ID/Address input. 5 states: floating, strap to GND or +5V, resistor 4K7 to GND or +5V                                              |
|   | В7       | AxisID 1           | I    | Axis ID/Address inputs. 5 states: floating, strap to GND or +5V, resistor 4K7 to GND or +5V.                                            |
|   | В8       | AxisID 2           | 1    | Axis ID/Address input. 5 states: floating, strap to GND or +5V, resistor 4K7 to GND or +5V                                              |
|   | В9       | REF                | I    | Analogue input, 12-bit, 0-5V. Used to read an analog position, speed or torque reference, or used as general purpose analogue input     |
|   | B10      | FDBK               | ı    | Analogue input, 12-bit, 0-5V. Used to read an analogue position or speed feedback (as tacho), or used as general purpose analogue input |
| 5 | B11      | +5V <sub>OUT</sub> | 0    | 5V output supply for I/O usage                                                                                                    |
|   | B12      | OUT2/ Error        | 0    | 5-36V 0.5A drive error output, active low, NPN open-collector/TTL pull-up. Also drives the red LED.                                     |
|   | B13      | OUT3/ Ready        | 0    | 5-36V 0.5A drive ready output, active low, NPN open-collector/TTL pull-up. Also drives the green LED                                    |
|   | B14      | IN0                | I    | 5-36V digital input<br>General-purpose                                                                                                  |
|   | B15      | IN1                | ı    | 5-36V digital input                                                                                                    |
|   | B16      | IN2/ LSP           | ı    | 5-36V digital input Positive limit switch input                                                                                         |
|   | B17      | IN3/ LSN           | 1    | 5-36V digital input Negative limit switch input                                                                                         |
|   |          | 1110/ 2011         |      | 5-36V digital input                                                                                                    |
|   | B18      | IN4/ Enable        | I    | Drive enable input                                                                                                    |
|   | B19      | Can-Lo             | I/O  | CAN-Bus negative line (dominant low)                                                                                                    |
|   | B20      | +V <sub>LOG</sub>  | ı    | Positive terminal of the logic supply: 7 to 36V <sub>DC</sub>                                                                           |
|   | B21, B22 | +V <sub>MOT</sub>  | I    | Positive terminal of the motor supply: 9 to 36V <sub>DC</sub>                                                                           |
|   | B23, B24 | GND                | -    | Negative return (ground) of the motor supply                                                                                            |
|   |          |                    | 1    |                                                                                                    |

| B25-B28 | C / B+ | 0 | Phase C for 3-ph motors,<br>B+ for 2-ph steppers                          |
|---------|--------|---|---------------------------------------------------------------------------|
| B29-B32 | A / A+ | 0 | Phase A for 3-ph motors, A+ for 2-ph steppers, Motor+ for DC brush motors |

<sup>†</sup> not available when additional feedback extension module is used

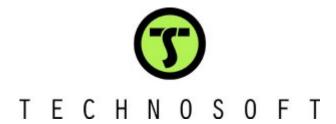